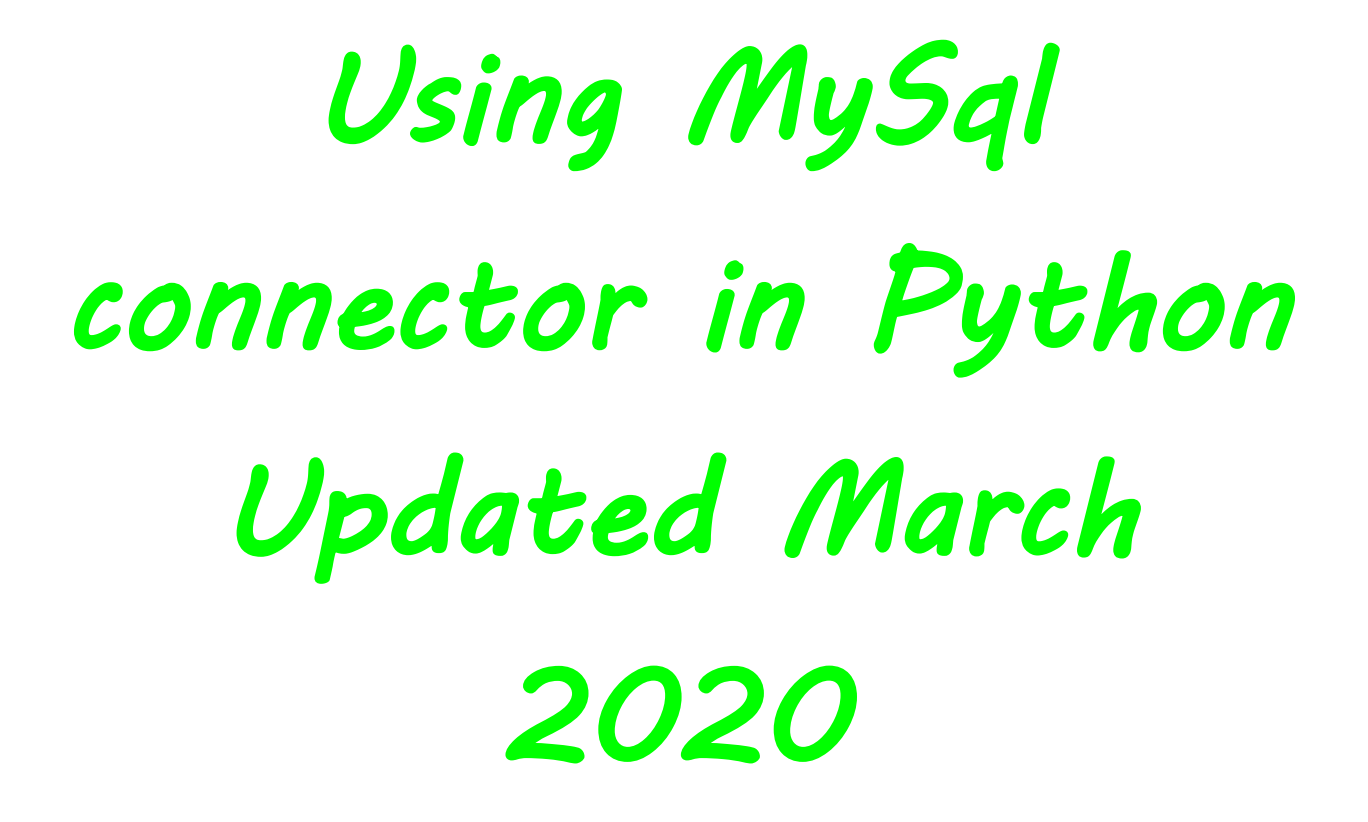

All rights reserved by Somnath PaulChoudhury

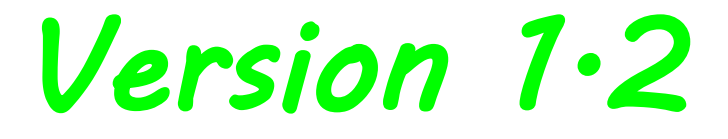

Follow the steps

1. Start PC and type cmd in search, click upon it to bring the command prompt

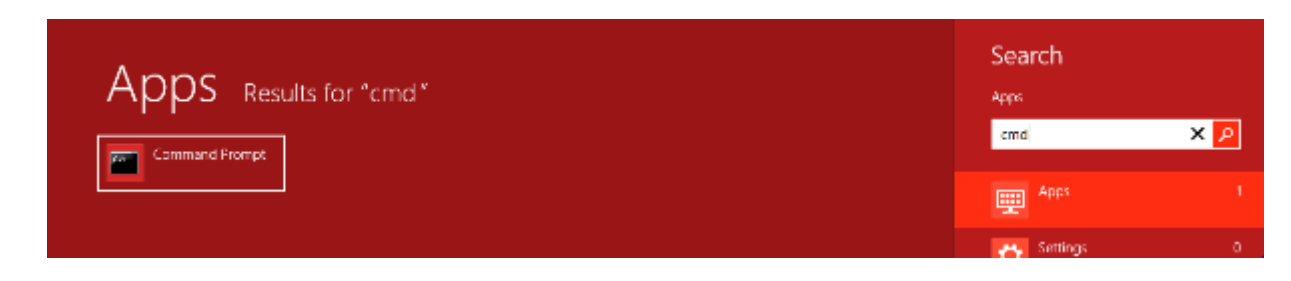

2. Locate where pip is within Python sub directory it can be in

C:\Program Files\XYZ\Python37\Scripts

3. Go to the sub directory by giving DOS command

Dos Prompt>cd\program files\xyz\python37\scripts

4. Then type the following to install mysql connector

python -m pip install mysql-connector

ython37\Scripts>python -m pip install mysql connector

## **How to fix the problems**

First upgrade pip to latest version if required, you can do this every week

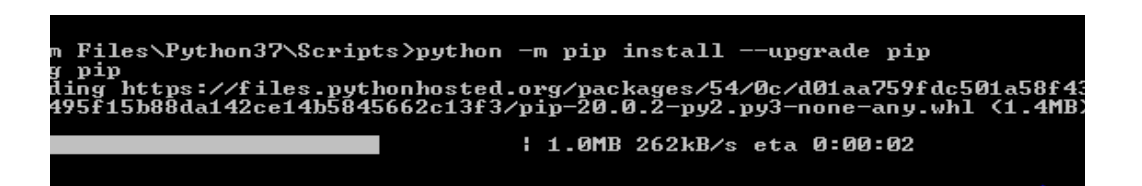

For applicable for all users give the command

```
iles\Python37\Scripts>python -m pip install --upgrade pip --user
   .<br>| https://files.pythonhosted.org/packages/54/0c/d01aa759fdc501a58f4<br>15b88da142ce14b5845662c13f3/pip-20.0.2-py2.py3-none-any.whl
ollected packages: pip<br>ollected packages: pip<br>pinstalled pip-20.0.2
```
You should get this message

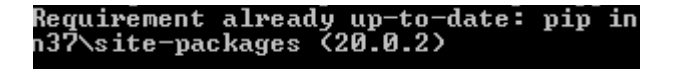

Finally run the command to install mysql connector as shown

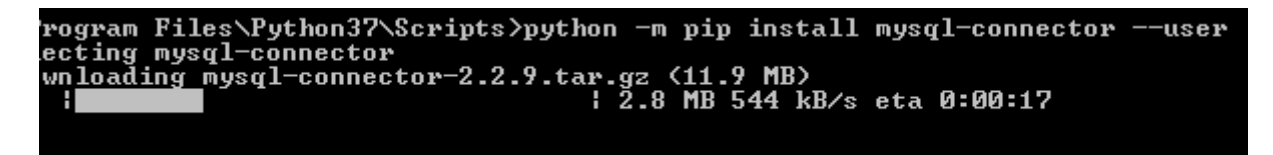

If successful you should get this, pretty simple isn't?

Installing collected packages: mysql-connector<br>Running setup.py install for mysql-connector ...<br>Successfully installed mysql-connector-2.2.9 done

Open mysql prompt and see the list of databases

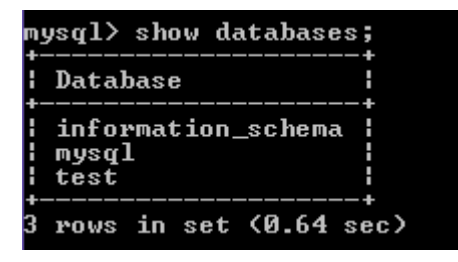

Check the user and localhost also using this command

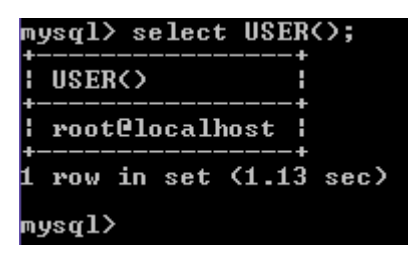

Now lets see it from Python! Open a new file in Python (.py) and type as it is

```
import mysql.connector
spcdatabase = mysql.connector.connect ( # just giving a name to my connection
  host="localhost", # as you can see in select USER() command
  user="root".
  password="
  <sup>1</sup>
spccur=spcdatabase.cursor() # cursor() method is called by the connection again stored in spccur
spccur.execute("show databases")
for i in spccur:
  print(i)
```
For your convinence I'm attaching a .txt also of the code

import mysql.connector

```
spcdatabase = mysql.connector.connect ( # just giving a name to my connection
  host="localhost", # as you can see in select USER() command
   user="root",
   password=" "
  \lambda
```
spccur=spcdatabase.cursor()  $\#$  cursor() method is called by the connection again stored in spccur spccur.execute("show databases")

```
for i in spccur:
  print(i)
```
When you run you see

```
('information schema',)
('mysgl',)('test',)>>
```
Cross check it's same databases as you have seen.

Lets us try to create a database name **virus** and a table under the database as **coronavirus.** We will add the fields **province**, **country and transmission\_type** in the table initially and add few records. After that we will alter the table and add another field which is primary key name is record id type integer. For simplicity we have taken all other fields as varchar.

The following script will create a database and also will display the list of databases present.

```
import mysql.connector
spcdatabase=mysql.connector.connect(
  host="localhost".
  user="root".
  password="
spccur=spcdatabase.cursor()
spccur.execute("create database virus")
spccur.execute("show databases")
for i in specur:
  print(i)
```
It will display the output as shown below, notice that database virus is created. [You can actually at this point check it in mysql also]

```
('information_schema',)
('mysgl',)('test'.)('virus'.)
```
Cross check in MySql and its there

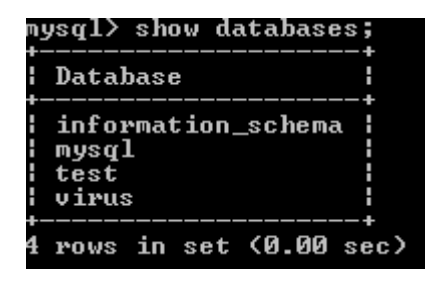

Remember to run it only once otherwise it will display an error as the database is already created.

mysql.connector.errors.DatabaseError: 1007 (HY000): Can't create database 'virus'; database exists

Once the database is there we can have the table **coronavirus**

The following code will create a table **corona** under database **virus** 

```
import mysql.connector
spcdatabase=mysql.connector.connect(
  host="localhost".
  user="root".
  password=" "
  database="virus"
  \lambdaspccur=spcdatabase.cursor()
spccur.execute("create table corona(province varchar(30), country varchar(30), transmission type varchar(30))")
spccur.execute("show tables") # our database is set to virus
for i in specur:
  print(i)
```
The output is shown below

('corona'.)

We can cross check in MySql the see the table created

```
mysql> use virus;<br>Database changed<br>mysql> show tables;
: Tables_in_virus
: corona
1 row in set (0.00 sec)
```
For your convinence I'm attaching a .txt also of the Python code

```
import mysql.connector
```

```
spcdatabase=mysql.connector.connect(
   host="localhost",
   user="root",
   password=" ",
   database="virus"
  \lambda
```

```
spccur=spcdatabase.cursor()
spccur.execute("create table corona(province varchar(30), country varchar(30), transmission type
varchar(30)")
```
spccur.execute("show tables")  $\#$  our database is set to virus

for i in spccur:  $print(i)$ 

Suppose we need to display the table structure we change the code a little

```
import mysql.connector
```

```
spcdatabase=mysql.connector.connect(
  host="localhost",
  user="root",
  password="
  database="virus"
  \lambda
```

```
spccur=spcdatabase.cursor()
spccur.execute("show columns from corona")
```

```
for i in spccur:
  print(i)
```
The output is shown as below

```
('province', 'varchar(30)', 'YES', ", None, ")
('country', 'varchar(30)', 'YES', ", None, ")
('transmission_type', 'varchar(30)', 'YES', ", None, ")
```
In case you want to see the same in MySql

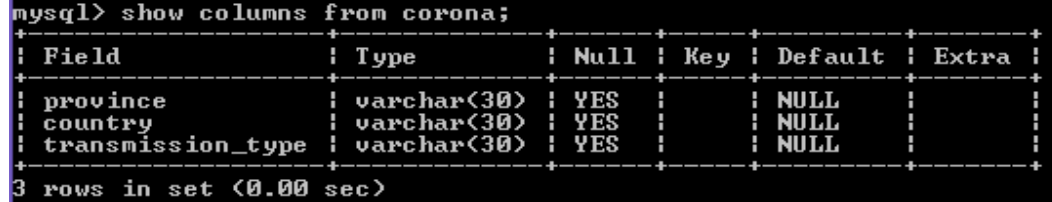

If we now require to alter the table and add a primary key we modify the code as

```
spcdatabase=mysql.connector.connect(
  host="localhost",
  user="root".
  password=" ",
  database="virus"
  \lambdaspccur=spcdatabase.cursor()
spccur.execute("alter table corona add column record id int primary key first")
spccur.execute("show columns from corona")
for i in spccur:
  print(i)
```
The output is as below, a primary key is added as shown

```
('record_id', 'int(11)', 'NO', 'PRI', None, '')
('province', 'varchar(30)', 'YES', ", None, ")
('country', 'varchar(30)', 'YES', ", None, ")
('transmission_type', 'varchar(30)', 'YES', ", None, ")
```
Lets add some records now

import mysgl.connector

import mysql.connector

```
spcdatabase=mysql.connector.connect(
  host="localhost".
  user="root",
  password="
  database="virus"
  \lambda
```

```
spccur=spcdatabase.cursor()
spccur.execute("insert into corona values(1,'Wuhan','China','Local')")
```

```
spccur.execute("select *from corona")
for i in specur:
  print(i)
```
Output is

(1, 'Wuhan', 'China', 'Local') But if we check in MySql we don't find any records

nysql> select \* from corona;<br>Empty set (0.00 sec)

because to write in the table we must add the statement **spcdatabase.commit()** so the code must be modified as

```
import mysql.connector
```

```
spcdatabase=mysql.connector.connect(
  host="localhost",
  user="root".
  password="
  database="virus"
  \lambdaspccur=spcdatabase.cursor()
spccur.execute("insert into corona values(1,'Wuhan','China','Local')")
spcdatabase.commit()
spccur.execute("select *from corona")
for i in specur:
  print(i)
```
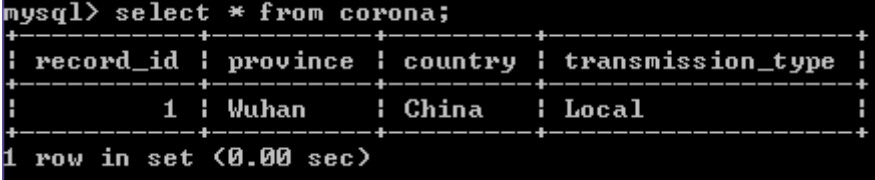

Lets add few more records and display all records

```
import mysql.connector
```

```
spcdatabase=mysql.connector.connect(
  host="localhost".
  user="root".
  password="
  database="virus"
  \lambda
```

```
spccur=spcdatabase.cursor()
spccur.execute("select *from corona")
for i in specur:
  print(i)
```
Output is as below

(1, 'Wuhan', 'China', 'Local') (2, 'Huanan', 'China', 'Local') (3, 'Patong', 'Thiland', 'Imported') (4, 'Washington DC', 'USA', 'Imported') (5, 'Milan', 'Italy', 'Imported') (6, 'Mulhouse', 'France', 'Imported') (7, 'Mitterteich', 'Germany', 'Imported') (8, 'Hurghada', 'Iran', 'Imported')

Lets do some query what about displaying only records where local transmission has happened

```
import mysql.connector
```

```
spcdatabase=mysql.connector.connect(
  host="localhost".
  user="root".
  password=" ",
  database="virus"
  \mathcal{E}spccur=spcdatabase.cursor()
spccur.execute("select * from corona where transmission type='Local' ")
for i in spccur:
  print(i)
```
Output is

(1, 'Wuhan', 'China', 'Local') (2, 'Huanan', 'China', 'Local')

We can infact do complex queries also

```
import mysql.connector
```

```
spcdatabase=mysql.connector.connect(
  host="localhost",
  user="root",
  password="",
  database="virus"
  \lambdaspccur=spcdatabase.cursor()
```

```
spccur.execute("select * from corona where province like 'M%' or country like 'T%"')
for i in spccur:
  print(i)
```
Output

```
(3, 'Patong', 'Thiland', 'Imported')
(5, 'Milan', 'Italy', 'Imported')
(6, 'Mulhouse', 'France', 'Imported')
(7, 'Mitterteich', 'Germany', 'Imported')
```
No part of this material should be used by any one. Only for private circulation amongst limited individuals. Please inform the author about unauthorize use. Tweet  $@$ somnathpc